# <span id="page-0-2"></span>**Content Settings**

- [Overview](#page-0-0)
- [Report settings](#page-0-1)
- [Chart settings](#page-3-0)
- [Dashboard settings](#page-5-0)
- [Storyboard settings](#page-7-0) • [Signals settings](#page-7-1)
- [Content settings](#page-8-0)

#### <span id="page-0-0"></span>**Overview**

The Content Settings page allows administrators to configure a wide range of defaults and formatting settings for content. Navigate to Menu > Administration > Content Settings to change the settings that fall under the following tabs:

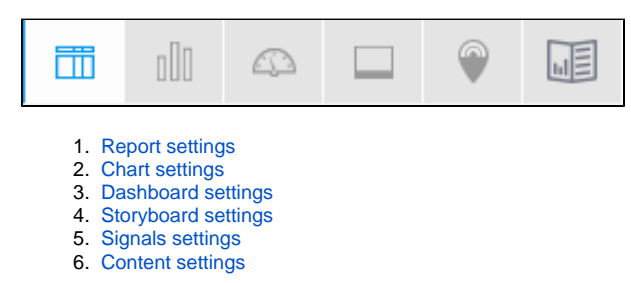

[top](#page-0-2)

#### <span id="page-0-1"></span>Report settings

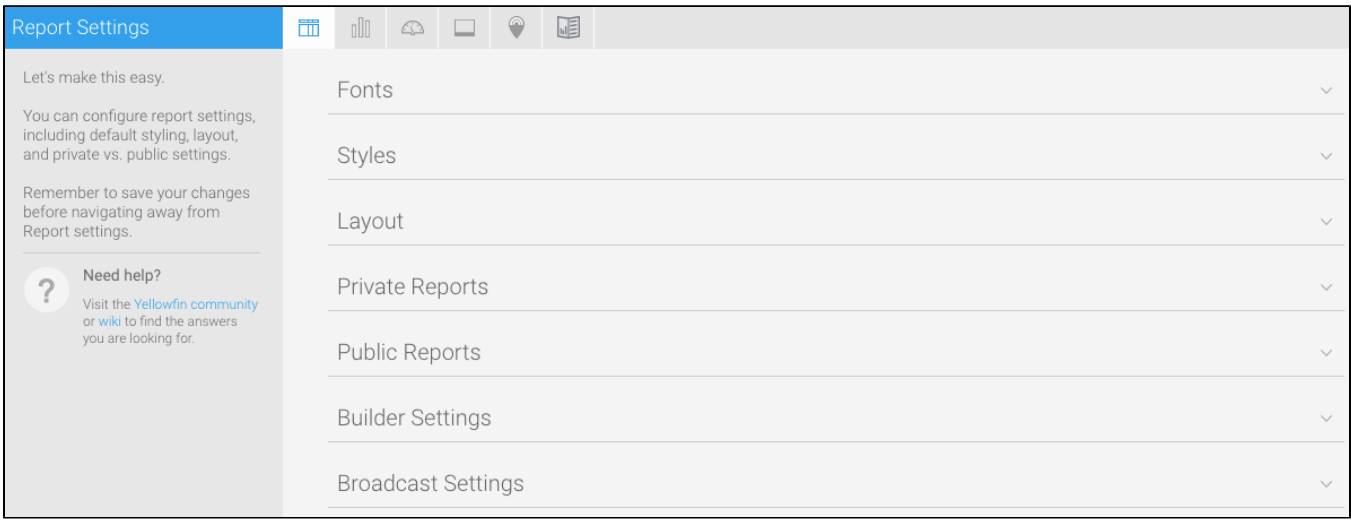

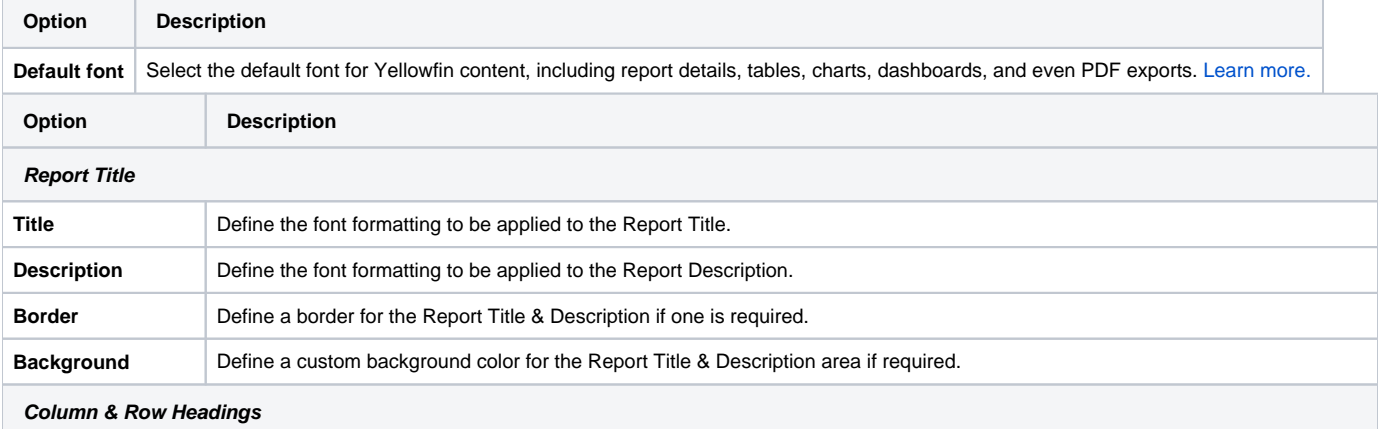

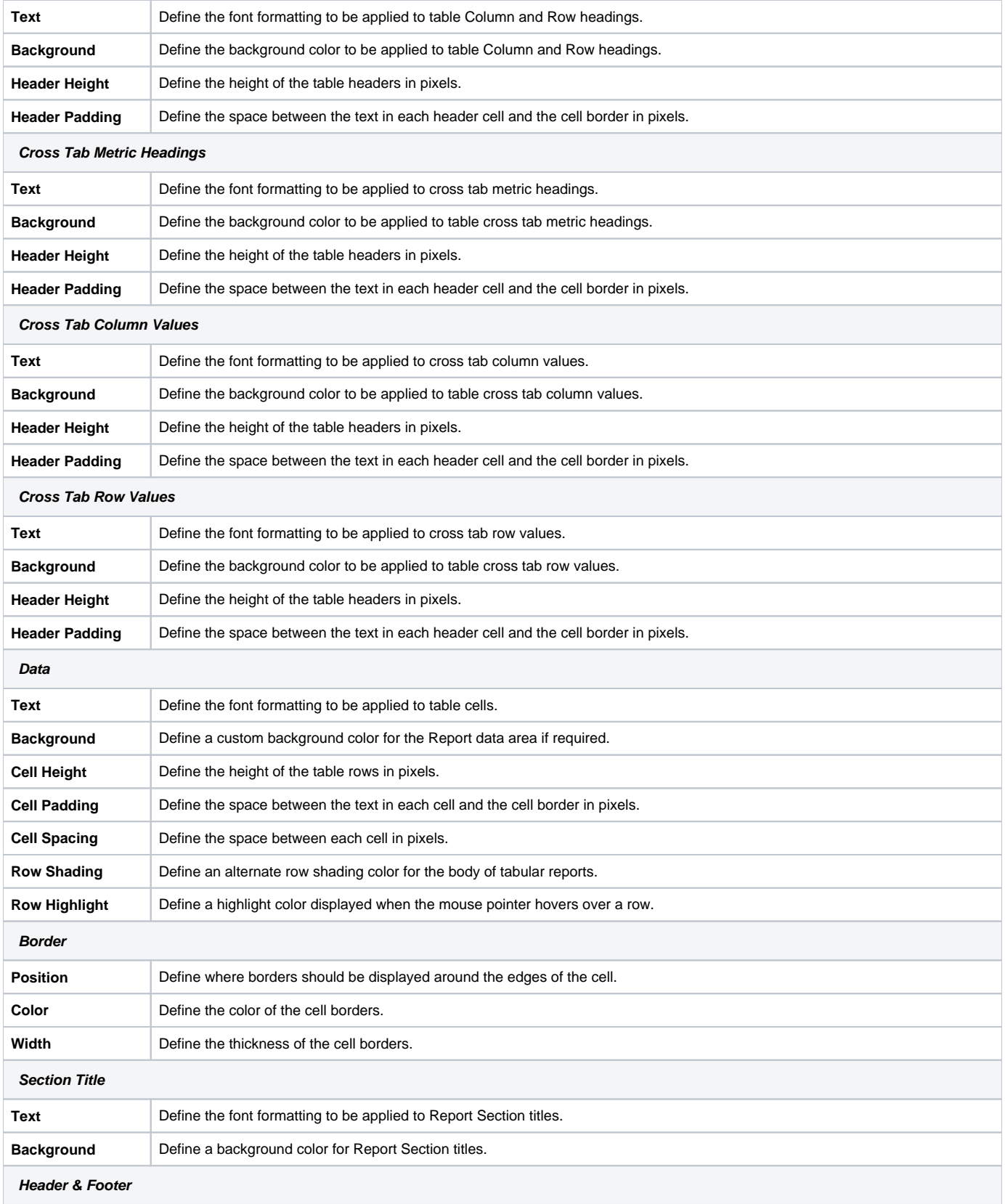

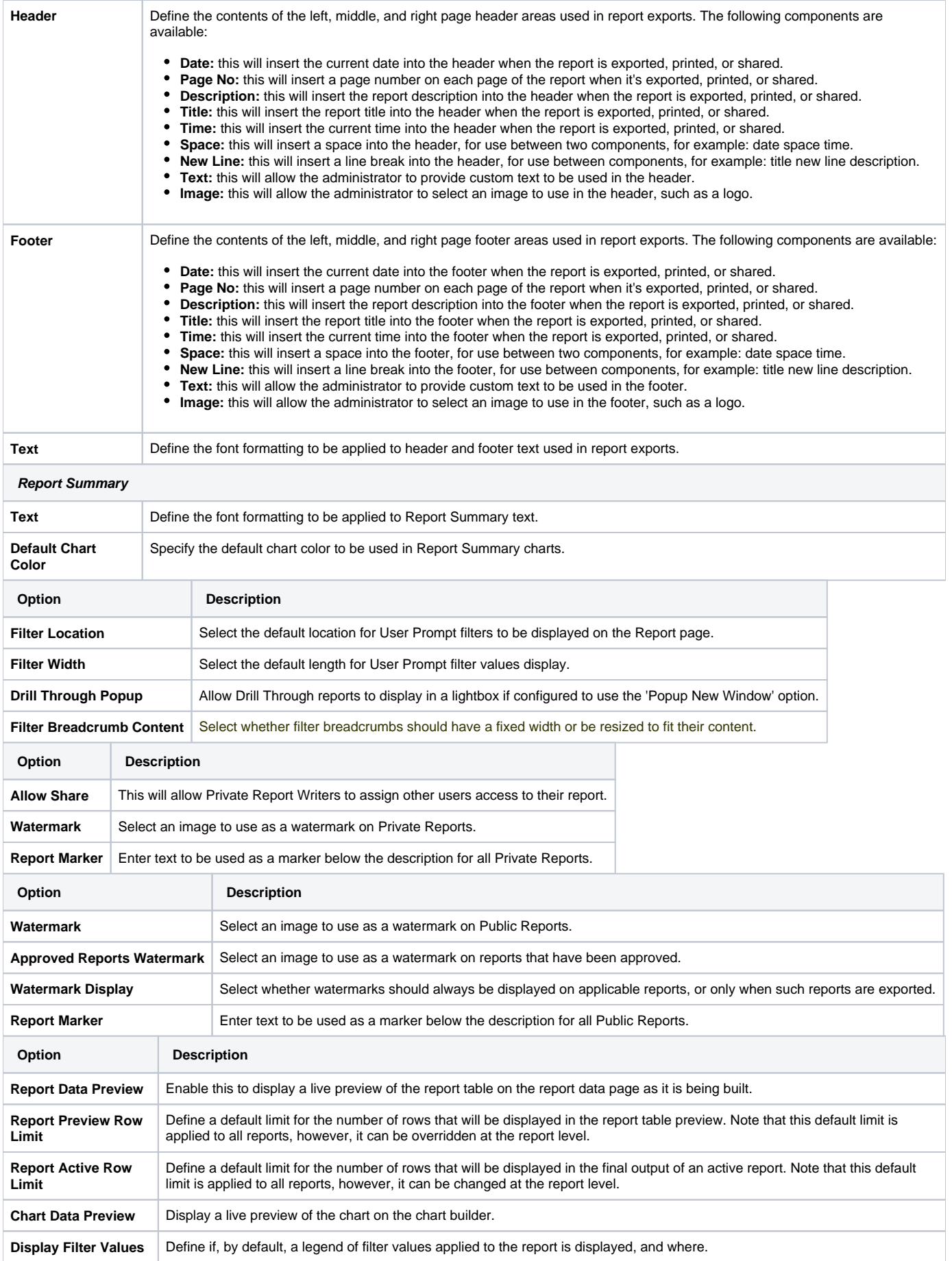

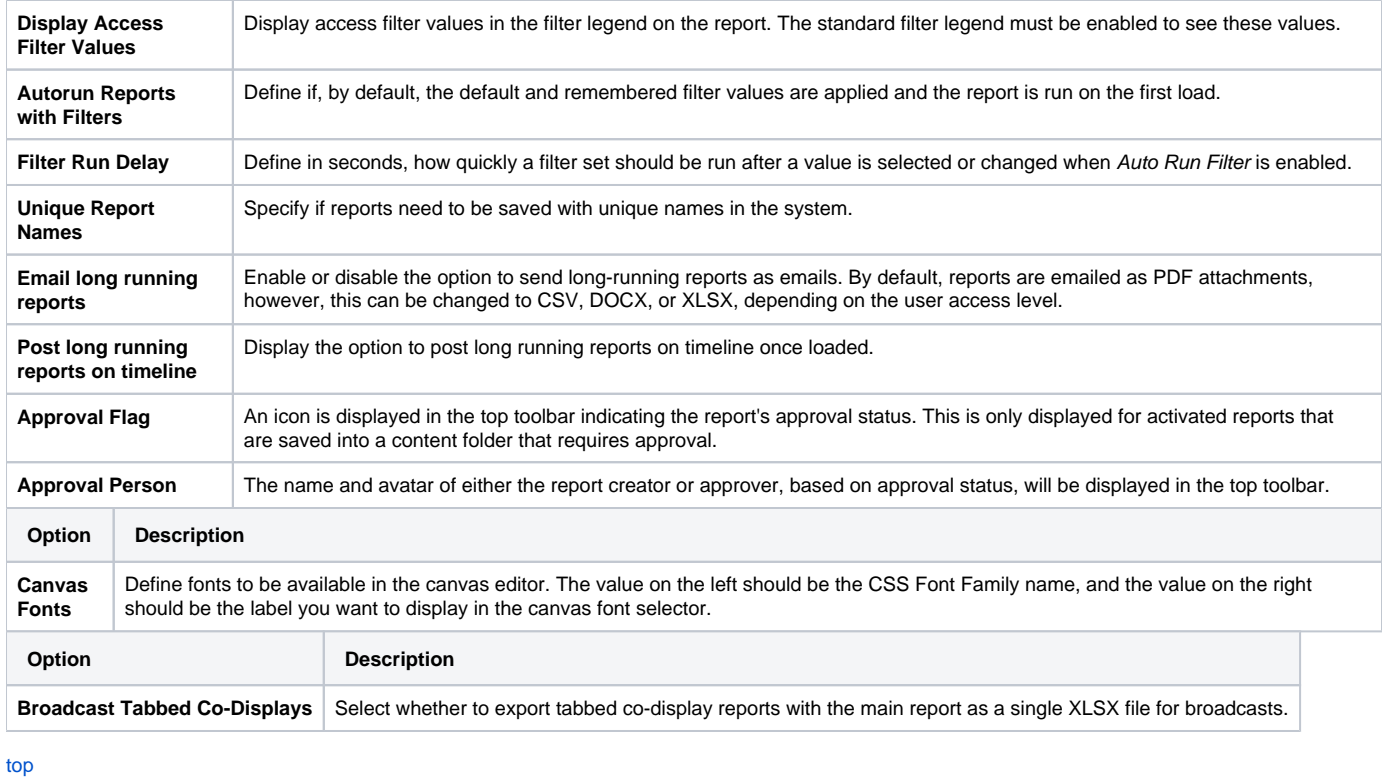

# <span id="page-3-0"></span>Chart settings

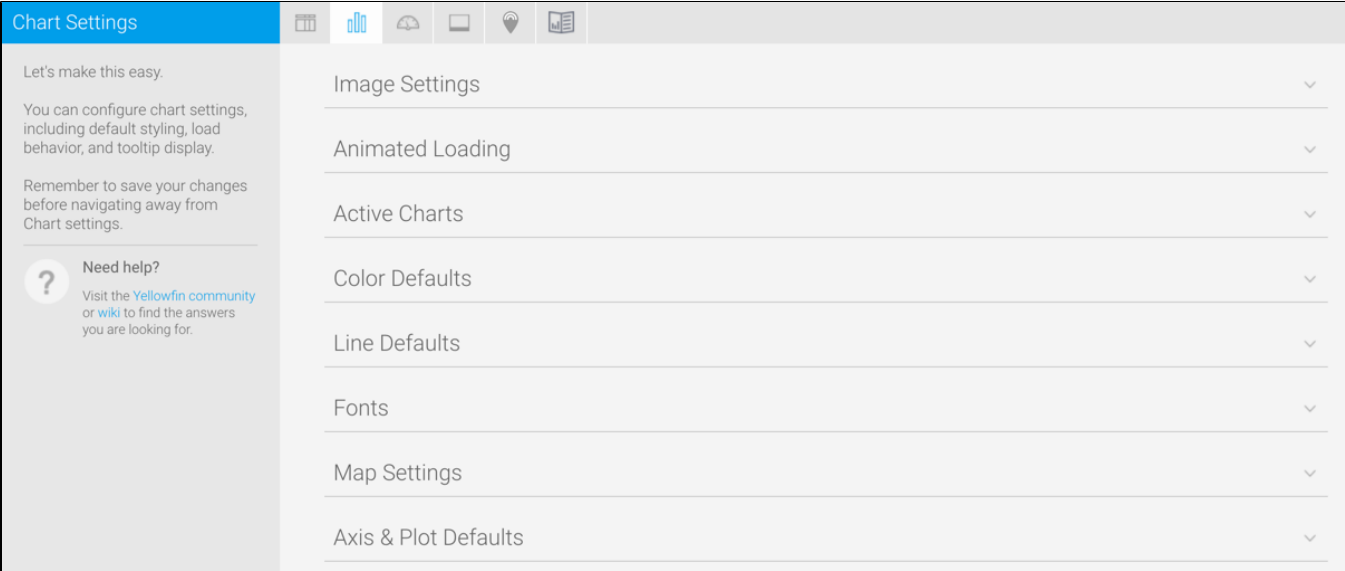

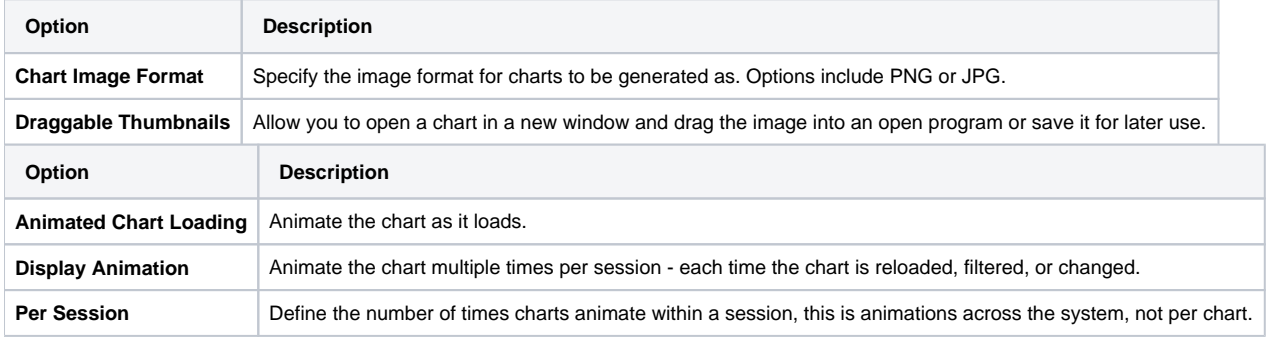

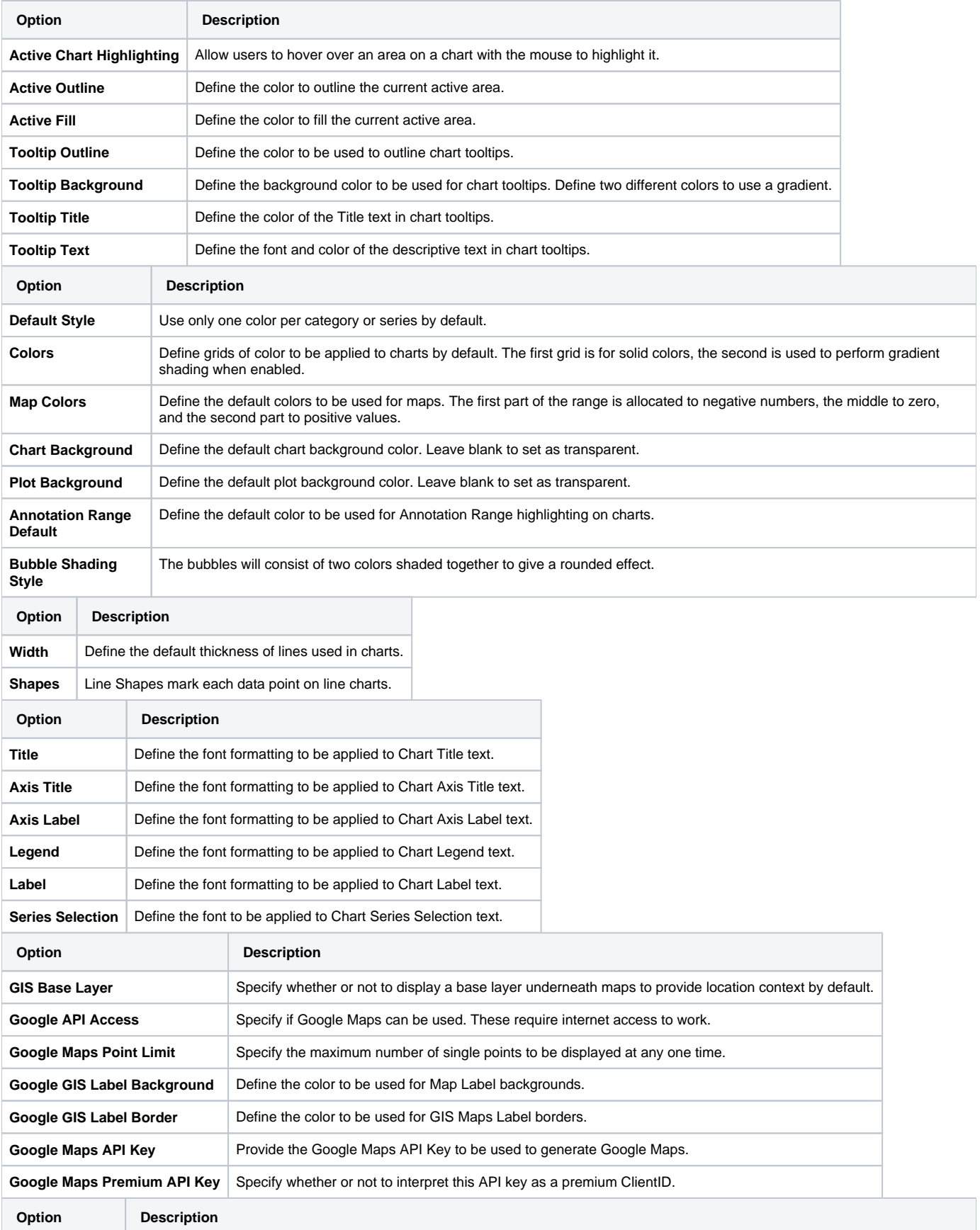

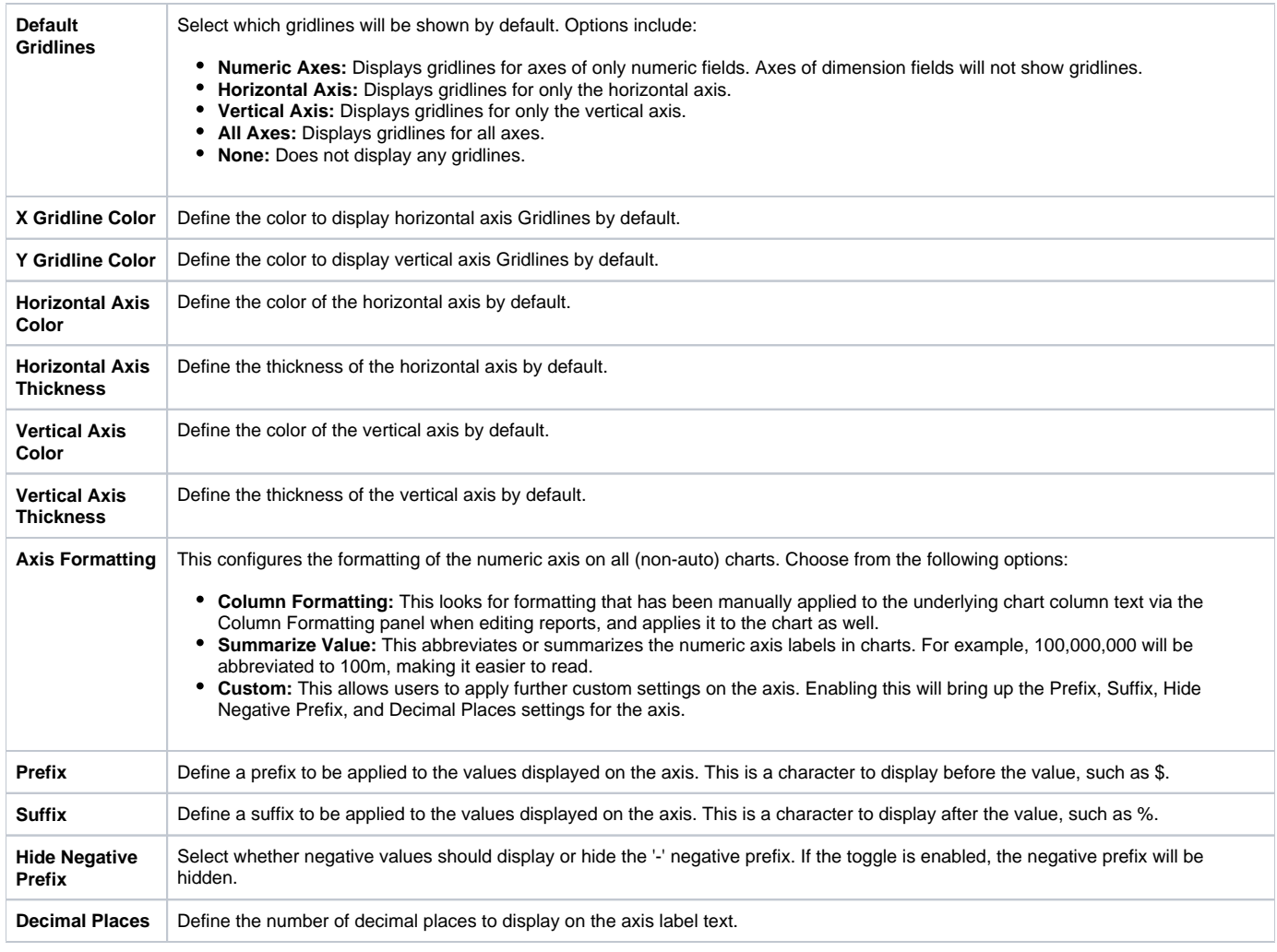

[top](#page-0-2)

#### <span id="page-5-0"></span>Dashboard settings

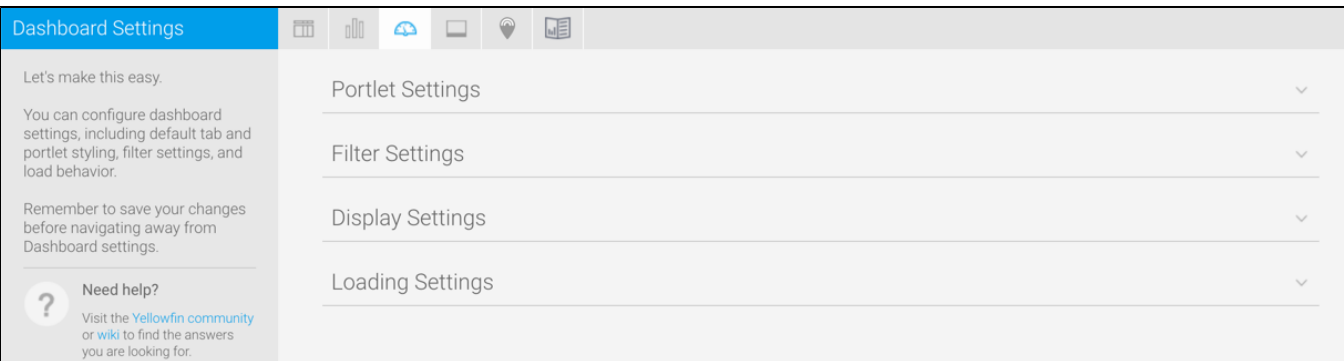

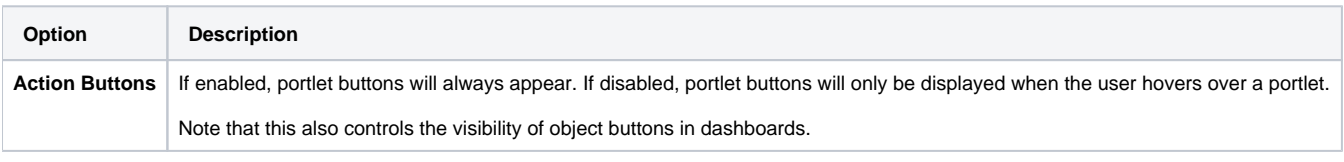

**Note:** The following setting has been removed from the newer versions of Yellowfin: Title Background Image.

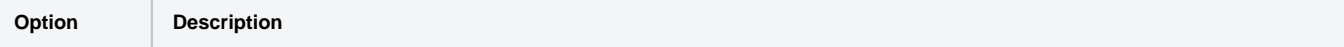

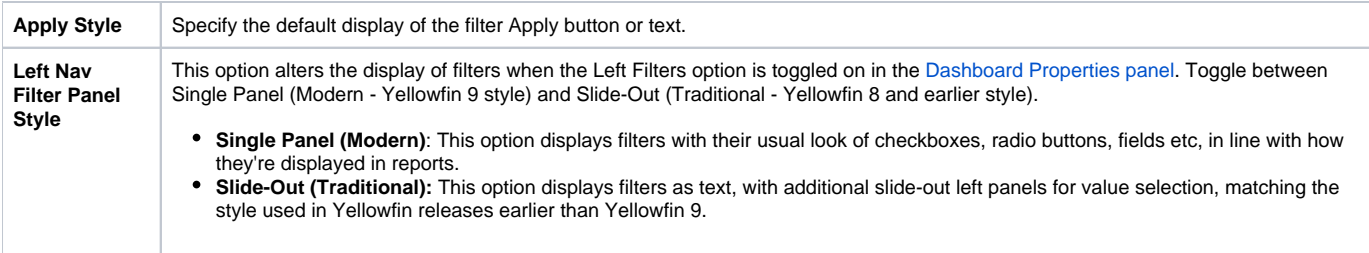

**Note:** The following setting has been removed from the newer versions of Yellowfin: Filter Location.

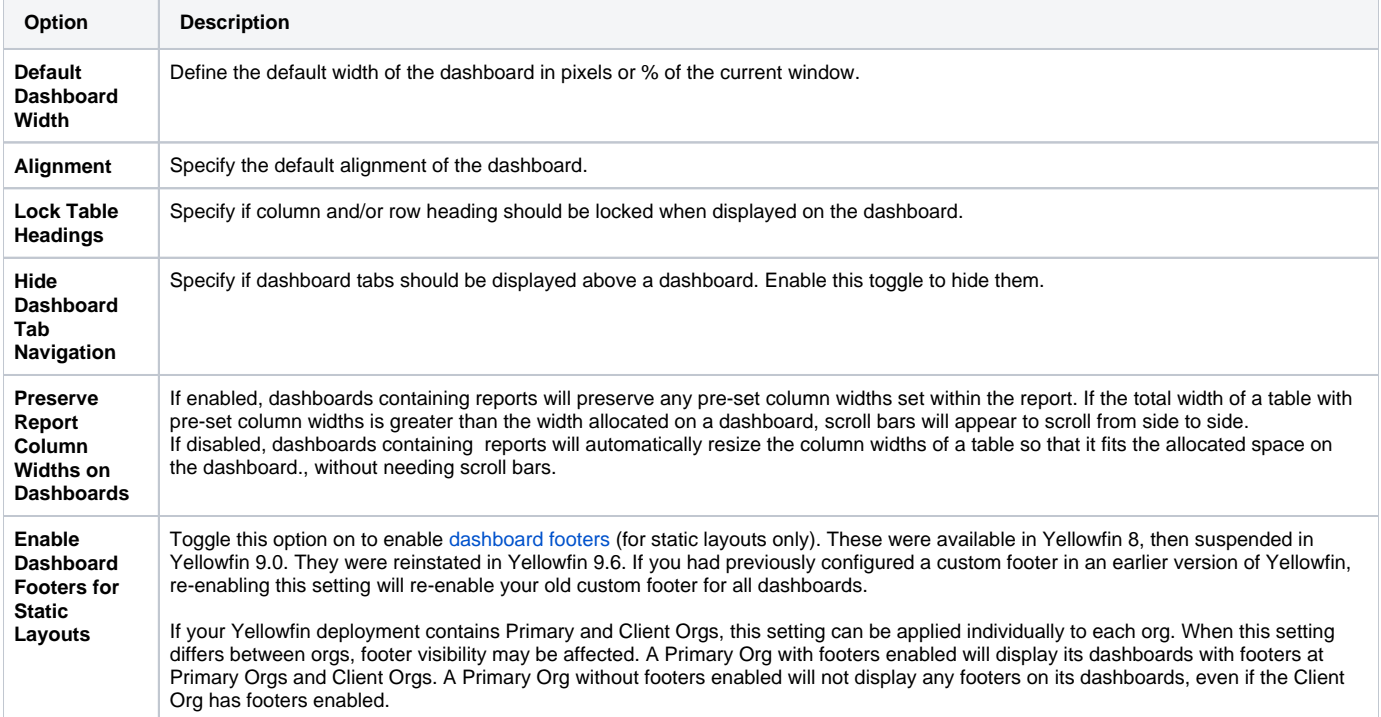

**Note:** The following settings have been deprecated in the newer versions of Yellowfin: Tab buttons, Associated Reports Location, My Content Location, and Search Location.

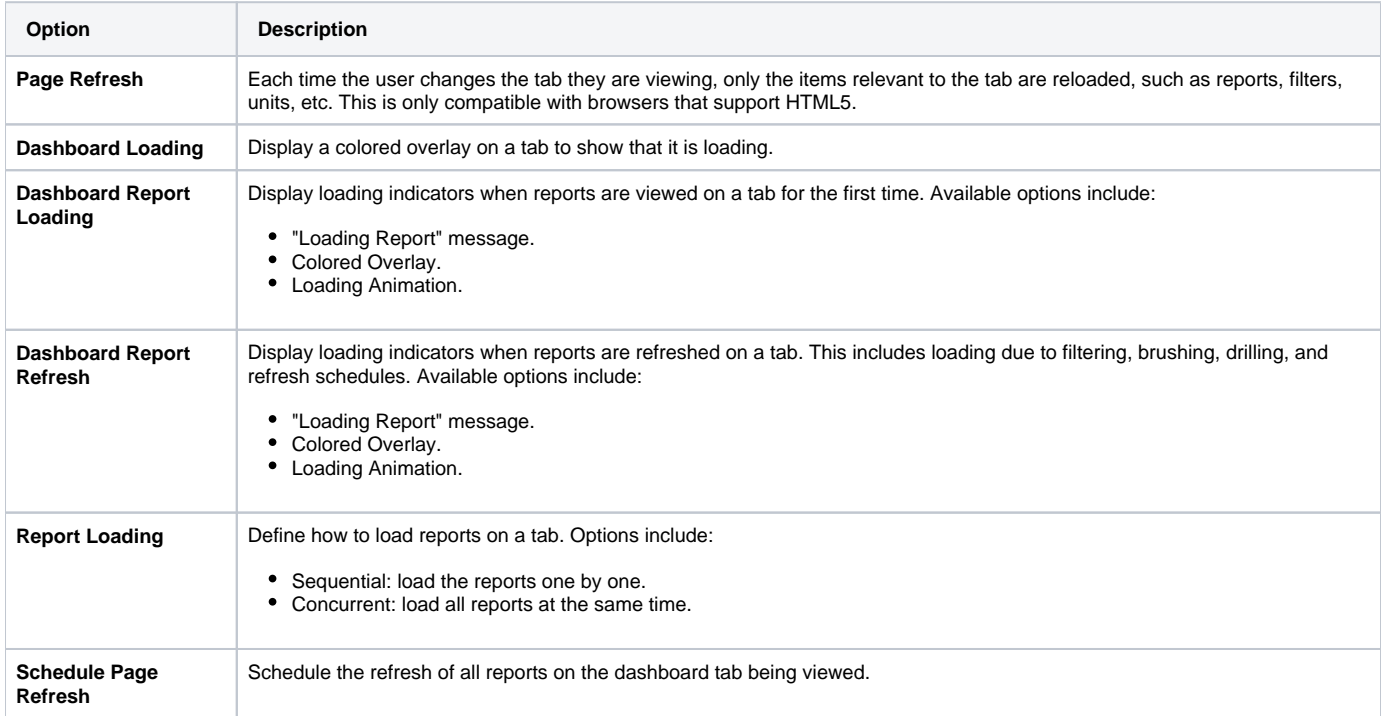

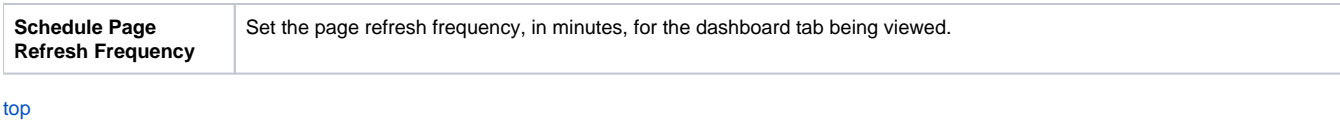

# <span id="page-7-0"></span>Storyboard settings

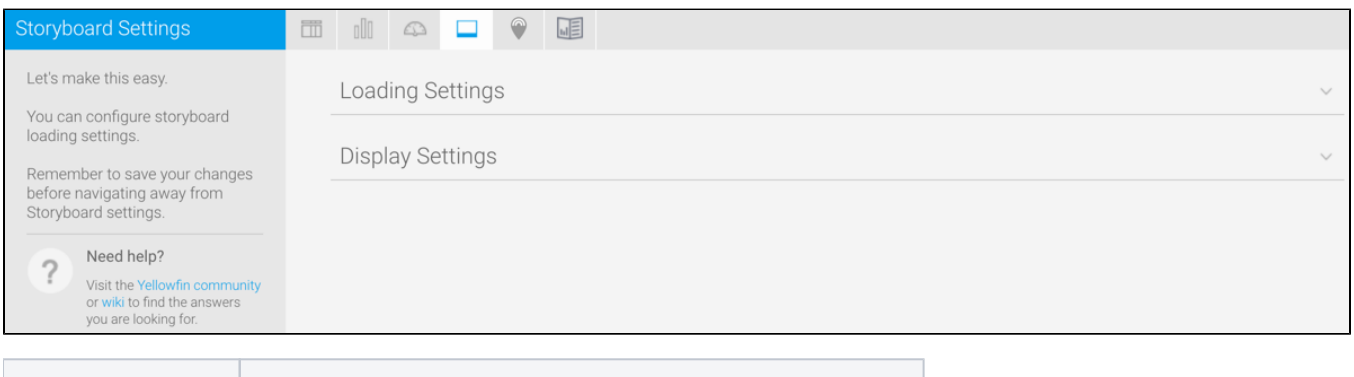

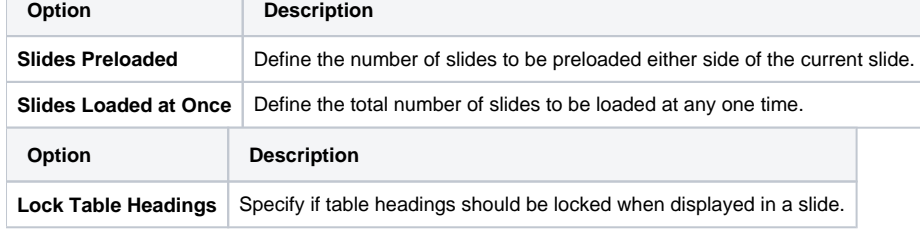

[top](#page-0-2)

## <span id="page-7-1"></span>Signals settings

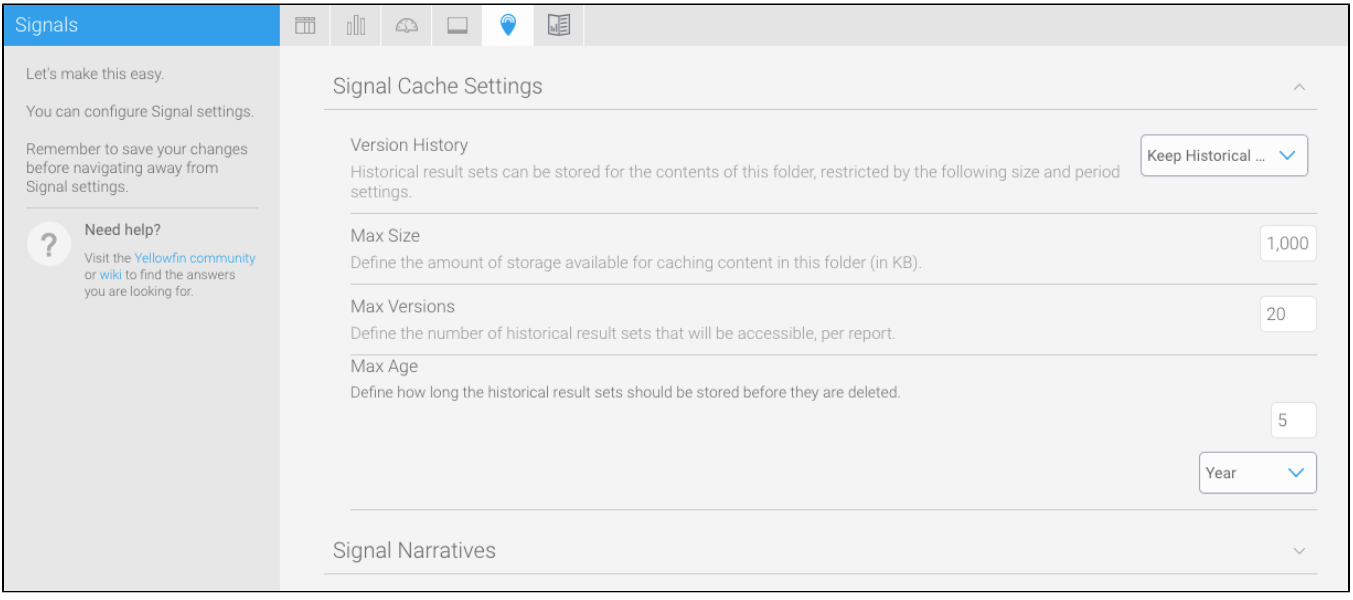

These settings maintain the cache that stores reports created for Signal analysis.

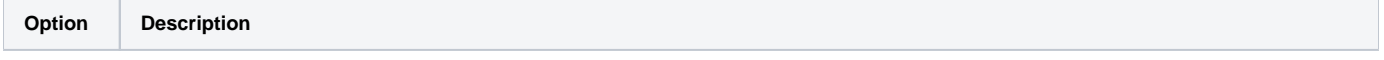

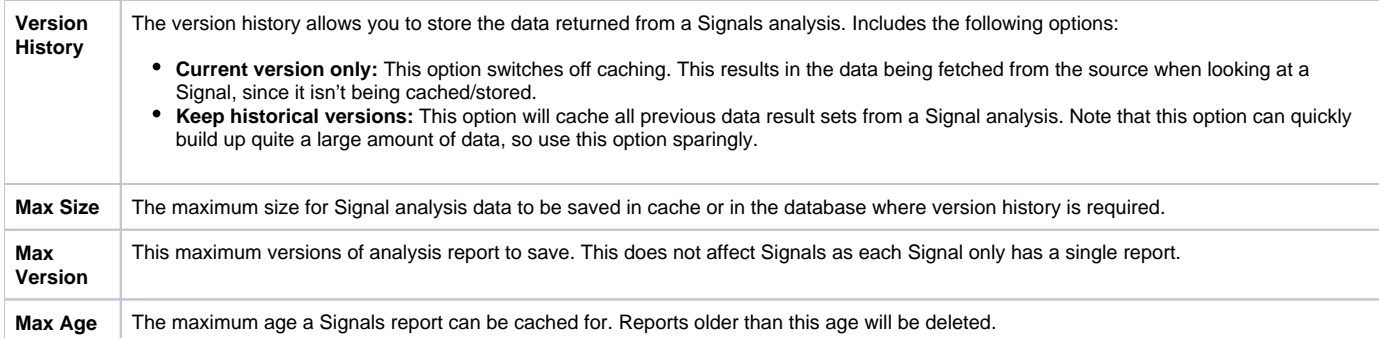

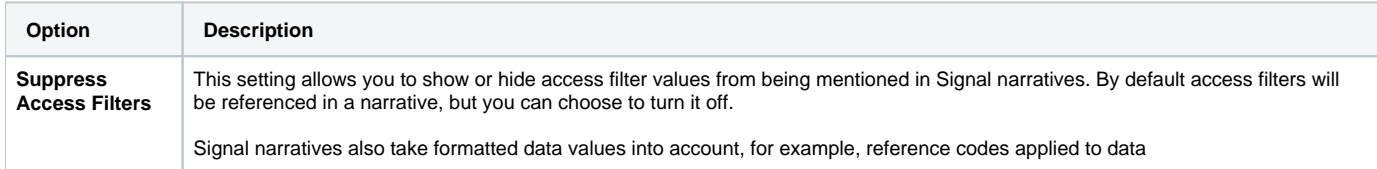

[top](#page-0-2)

### <span id="page-8-0"></span>Content settings

These settings relate to Yellowfin Stories and other content.

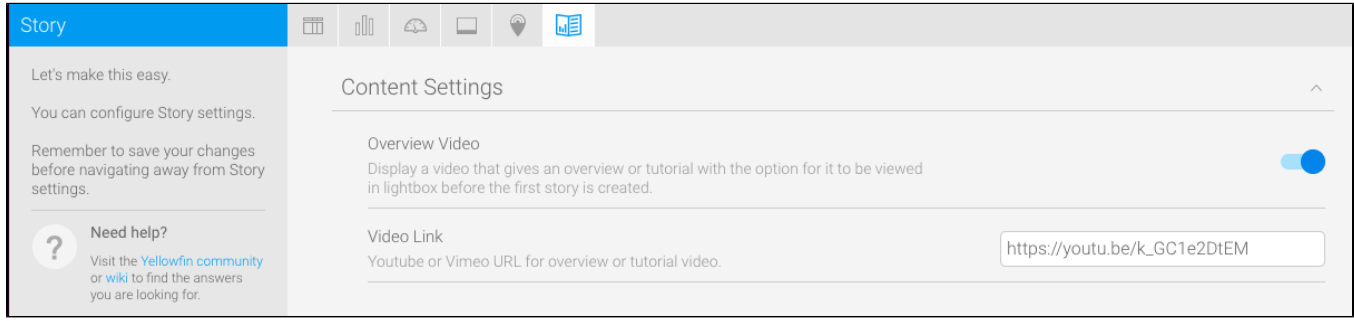

These settings maintain the cache that stores reports created for Signal analysis.

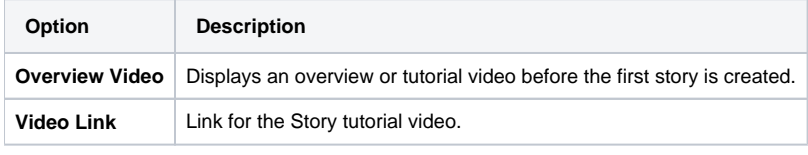

[top](#page-0-2)